網上簡報摘要

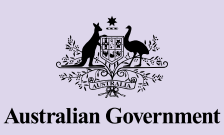

**Be Connected** Every Australian online.

# **iPhone**基礎知識

**iPhone不只能夠幫助您和人們保持聯絡,還能夠 為您提供資訊、網上服務和娛樂,讓您的生活更 輕鬆。您可以透過探索iPhone的各種功能和設定 充分利用iPhone,並學習如何個性化您的手機, 讓它更便於使用。**

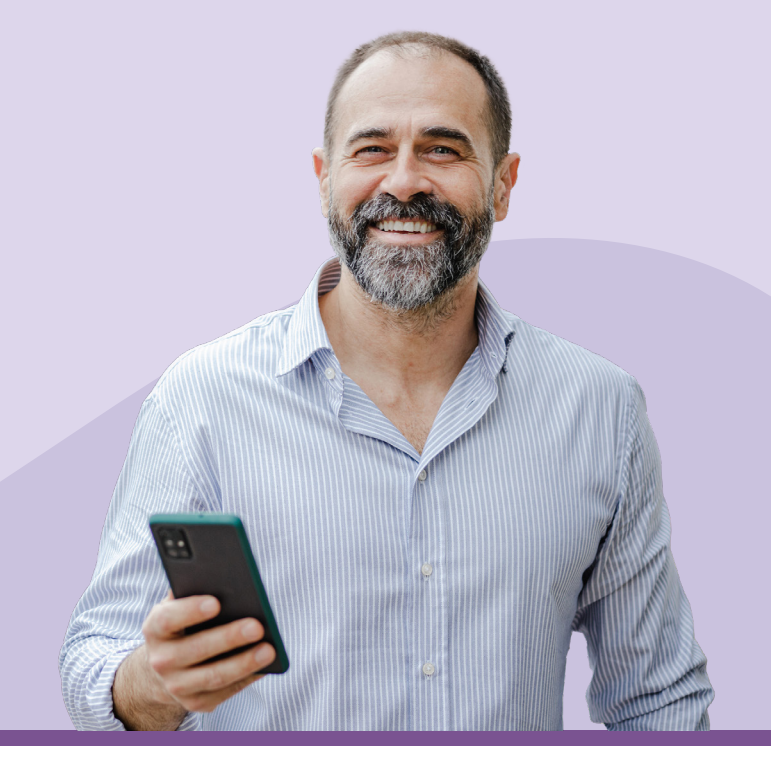

### 認識您的**iPhone**

iPhone有許多重要功能,包括:

- a. 前照相機,用來進行視訊通話和拍攝自拍
- **b.** 手機側邊的電源鍵,用來喚醒螢幕和休眠
- **c.** 充電端口和耳機插孔
- **d.** 音量調大/調小鍵
- **e.** 響鈴/靜音轉換鍵,用來將音效和提示靜音
- **f.** 手機的主畫面和應用程式

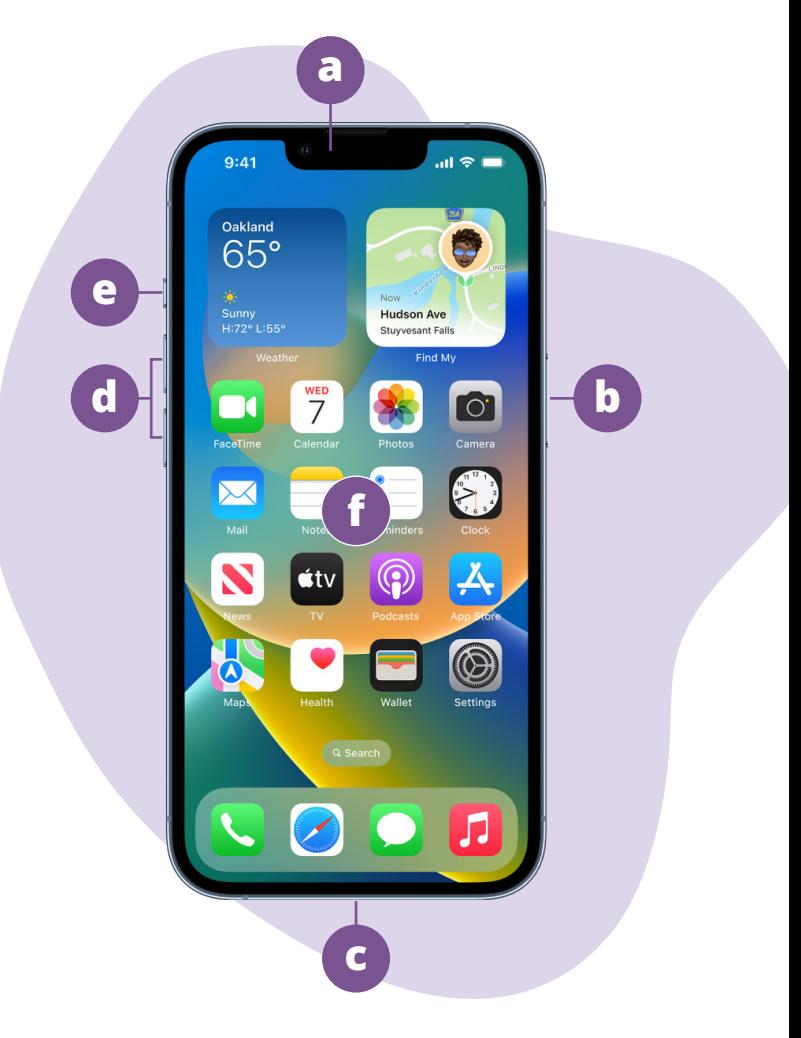

## **為您的iPhone進行基礎設置**

您可於Be Connected網站找到如何為全新或二手 iPhone進行基礎設置的步驟說明:

- **[Setting up your new iPhone](https://beconnected.esafety.gov.au/topic-library/apple-iphone-getting-started/iphone-set-up)(設定您的新 [iPhone](https://beconnected.esafety.gov.au/topic-library/apple-iphone-getting-started/iphone-set-up))**幫助您學習如何為全新iPhone進行基 礎設置,包括如何建立Apple ID。
- **[Resetting your pre-owned iPhone](https://beconnected.esafety.gov.au/topic-library/apple-iphone-getting-started/iphone-prepare-to-set-up)(重置您 的二手[iPhone](https://beconnected.esafety.gov.au/topic-library/apple-iphone-getting-started/iphone-prepare-to-set-up))**幫助您學習如何安全地重置二 手iPhone。完成重置手機並移除前所有者的設定 後,您就可以跟著"Setting up your new iPhone (設定您的新iPhone)"課程中的步驟進行操作。
- 查看**[All about Apple iPhones](https://beconnected.esafety.gov.au/topic-library/all-about-apple-iphones)(關於Apple [iPhone](https://beconnected.esafety.gov.au/topic-library/all-about-apple-iphones)的一切)**頁面,探索更多如何運用和個 性化iPhone的方式,包括收聽播客、分享檔案 等等。

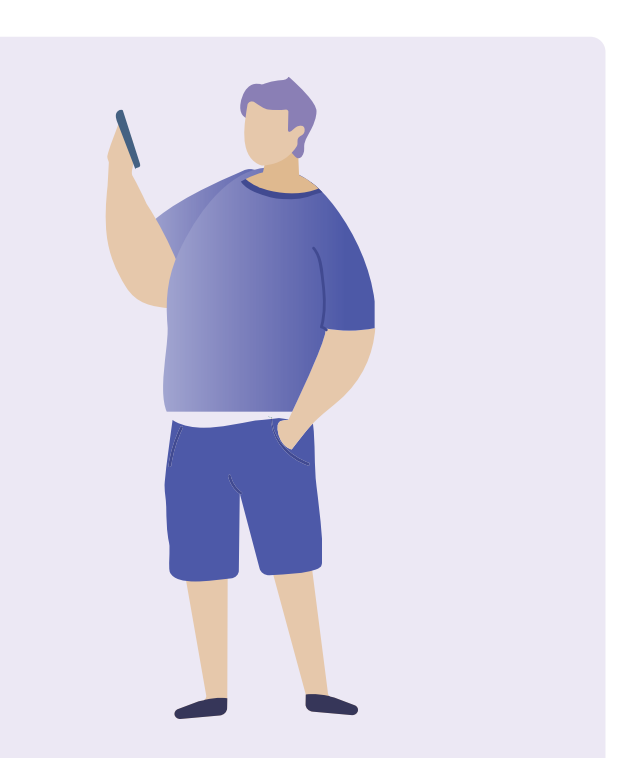

## **為iPhone進行初始設置時的eSafety小技巧**

- 為您的Apple ID設定一個高強度、獨特的密碼。高強度密碼應混合使用數字、英文字母和符號,長度 至少12個字符。
- 設置AppleID時啟用雙重驗證。
- 將iPhone設定為立刻鎖定。
- 將iPhone的作業系統保持在最新狀態。

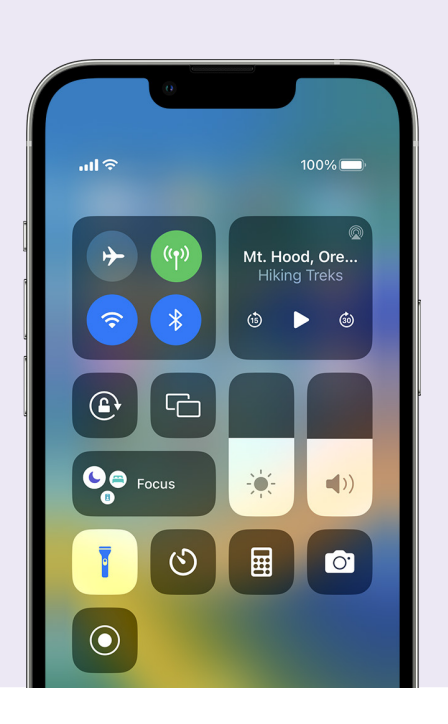

### **快速設定**

您可以透過iPhone的控制中心(Control Centre) 快速開啟某些常用設定和功能,例如音量、螢幕亮 度、無線連接、相機和手電筒。

視您的iPhone型號而定,從螢幕右上方向下滑動或 從螢幕下方向上滑動即可開啟控制中心。要關閉控 制中心時,點一下圖樣範圍以外的任意位置即可。

無論您是正在使用應用程式、通話、瀏覽網站還是螢 幕鎖定中,隨時都可以開啟控制中心。您還可以透 過**設定(Settings)> 控制中心(Control Centre)** 來移除或新增功能,個性化控制中心。

**beconnected.esafety.gov.au**

### **輔助使用功能**

iPhone擁有眾多實用的輔助使用功能和設定。如果您有弱視、重聽,或對使用觸控螢幕有困難,狺些輔助 使用功能就對您格外實用。

#### **我希望文字大小變大**

**設定(Settings)> 輔助使用(Accessibility)> 顯示與文字大小(Display & Text Size)> 放大文字(Larger Text)** 「顯示與文字大小」功能可以更改手機上選單、電郵

和短訊的文字大小。您可以點一下「放大文字」並 使用滑桿來調整文字大小。

#### **如何使用放大鏡**

放大鏡(Magnifier)利用手機背面的相機幫助您閱 讀小字、放大圖片中的細節、放大查看物件等等。 您可以把「放大鏡」加入iPhone的控制中心,就能 更便捷地使用這項功能。

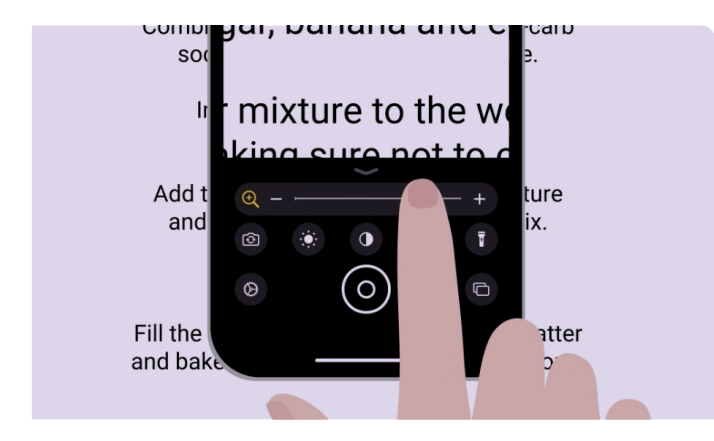

#### **我希望將我說的話轉換成文字**

透過聽寫(Dictation)功能,您無需使用鍵盤輸入, 即可編寫訊息及筆記。許多應用程式都支援聽寫功 能,只要看到鍵盤上帶有麥克風圖樣即可。點一下 麥克風圖樣,iPhone就會即時將您說的話轉換成 文字。請放慢速度清晰說話,以取得最佳結果。如 果麥克風圖樣不在您的螢幕上,您可以透過**設定 (Settings)> 一般(General)> 鍵盤(Keyboard)> 啟用聽寫(Enable Dictation)**開啟「聽寫」功能。

#### **我希望更換我的來電和短訊通知鈴聲**

**設定(Settings)> 聲音與觸覺回饋(Sound and Haptics)> 鈴聲和訊息聲(Ringtone / Text Tone)** 您可以為來電、短訊和其他通知選擇不同音效。 點一下「鈴聲和訊息聲」選單下方的不同選項,即 可試聽各個音效,聽到喜歡的音效時,點一下螢幕 最上方的返回箭頭即可完成設定。

您可以在「聲音與觸覺回饋(Sound and Haptics)」 設定選項中,用滑桿來調整iPhone的鈴聲和訊息聲 音量大小

### **通知**

通知能夠幫助您獲知之前可能錯過的消息,例如: 來電、短訊、電郵或來自應用程式的提示。

通知出現在螢幕上的時間很短,很容易被忽略,不 過您可以開啟通知中心 (Notification Centre) 來 查看它們。從螢幕最上方中間向下滑動,即可開 啟控制中心。您可以在此查看、刪除、靜音或查閱 通知的詳情。從螢幕最下方向上滑動即可關閉通知 中心。

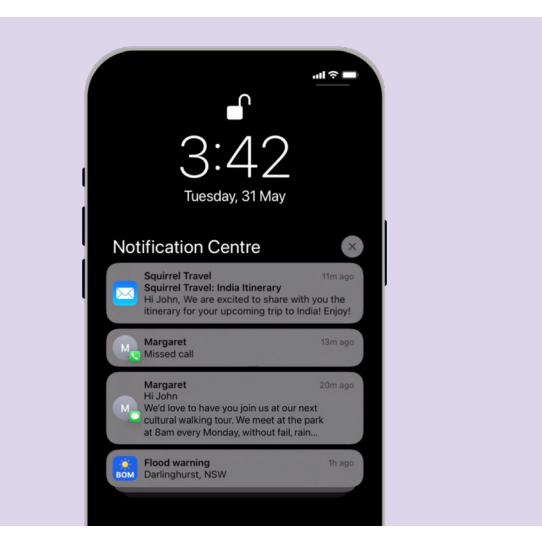

**beconnected.esafety.gov.au**

## **照片**

#### **我希望快速照相**

在iPhone的鎖定螢幕上向左滑動,即可透過捷徑快 速開啟相機應用程式,不需要輸入密碼。iPhone仍 然在鎖定狀態,但您可以拍照和查看剛拍好的照片。 您必須先解鎖iPhone才能使用其他功能。

#### **我希望將照片設定為背景圖片**

**設定(Settings)> 背景圖片(Wallpaper)> 加入新的背景圖片(+Add New Wallpaper)**

將您最喜愛的照片設定為鎖定螢幕、主畫面或兩者 的背景圖片,個性化您的iPhone。

#### **我希望分享照片**

**照片(Photos)> 分享(Share)**

iPhone提供多種不同和他人分享照片的方式。選取 一張照片,從分享(Share)選單中選一個選項, 如:訊息(Messages)、WhatsApp或郵件(Mail) 應用程式。

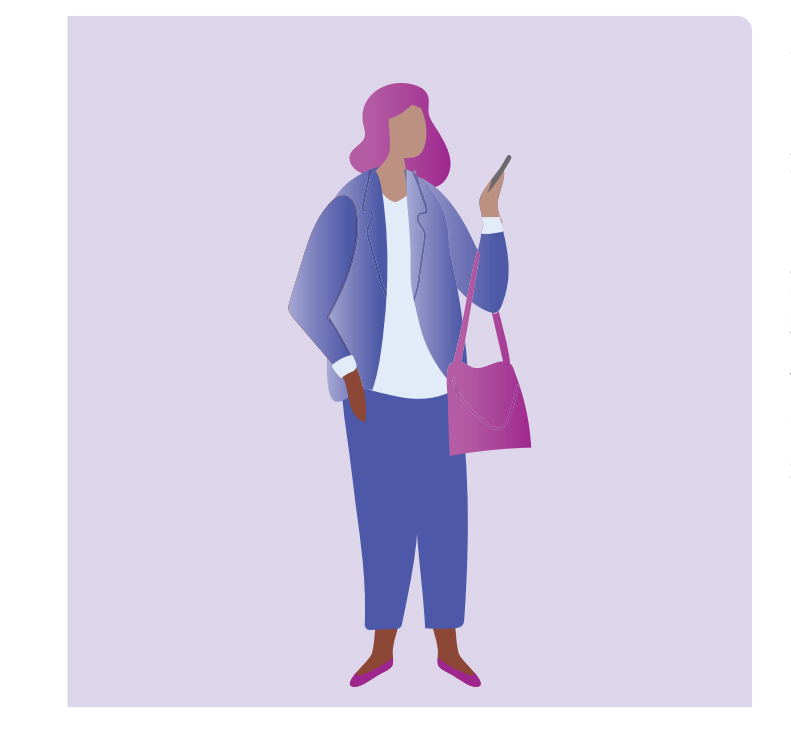

## **安全性與隱私**

#### **我希望更改我的密碼**

**設定(Settings)> Face ID與密碼(Face ID & Passcode)> 更改密碼(Change Passcode)**

您的密碼與您的Apple ID密碼不同。您的密碼可以 解鎖您的手機,Apple ID密碼則是解鎖您的Apple 帳戶。

iPhone一定要有密碼,即使您是用指紋或臉部辨識 解鎖手機也一樣。請避免使用容易猜到的數字當密 碼,如:生日或紀念日,或是一組固定的數字。

#### **我希望隱藏我的來電顯示**

**設定(Settings)> 電話(Phone)> 來電顯示(Caller ID)**

來電顯示(Caller ID)是來電人顯示(Caller Identification)的簡稱,這個功能會在您撥打電話 時在對方螢幕上顯示您的號碼(有時也會顯示您的 名字),有助親友知道是您打電話給他們。如果您 不希望對方知道您的號碼,可以關閉這個功能。

關閉來電顯示只對電話通話有效。如果您發送短訊, 對方還是會看到您的手機號碼或名字。

#### **我希望封鎖特定來電人**

**電話(Phone)> 最近通話(Recents)> 您想封鎖的電話號碼旁的** i **> 封鎖此來電者 (Block this Caller)**

如果您接到來自同一號碼的多個騷擾電話,可以在手 機設定中封鎖它們。這樣一來,他們就不能再用那 個號碼打電話給您。您可以透過**設定(Settings)> 電話(Phone)> 封鎖的聯絡人(Blocked Contacts) > 編輯(Edit)**來管理已經封鎖的聯絡人。

# **請勿打擾**

**設定(Settings)> 專注模式(Focus)> 請勿打擾 (Do not disturb)> 新增排程或自動開啟(Add Schedule or Automation)**

「請勿打擾」功能會使您的手機停止接收來電、短訊 和電郵。這項功能在您睡覺或專注於重要事務時很 有幫助。您可以將它設定為在特定時間、地點或 使用某些應用程式時開啟。您還可以設定例外, 這樣一來,只有您選定的人可以聯絡上您,其他人 都不行。

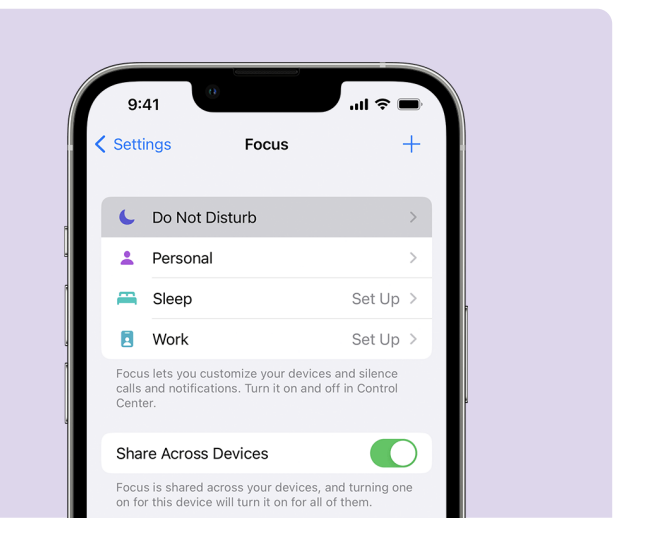

## **使用iPhone各個應用程式時的eSafety小技巧**

- 僅從官方的App Store下載應用程式。
- 檢杳應用程式的權限,尤其是那些有權存取您的聯絡人清單、相機、儲存空間、定位和麥克風的應用 程式權限。
- 如果應用程式需要存取您的定位資訊才能運行,請考慮將存取權限設定為僅在使用應用程序時方可存取。
- 將應用程式保持在最新狀態,並刪除不再使用的應用程式。

# **花點時間探索 Be Connected**

Be Connected是一個面面俱到並提供免費資源 的網站,專門設計來支持年長澳洲人安全地連線 上網並帶著信心遨遊數位世界。該網站對想要 幫助年長者學習網路益處的家人或社區組織也很 有用。

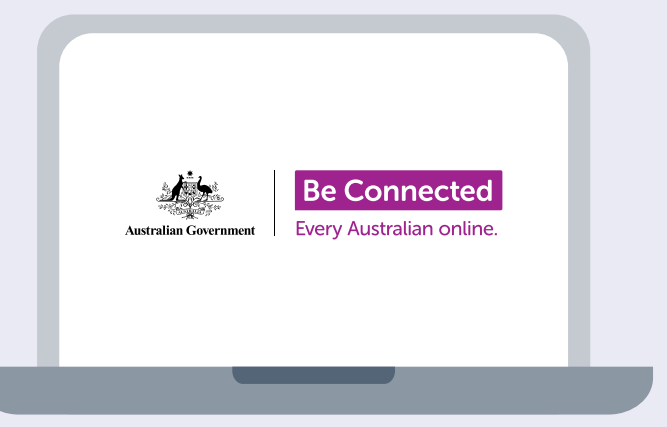

### **請瀏覽[beconnected.esafety.gov.au](http://beconnected.esafety.gov.au)網站**

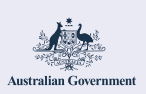

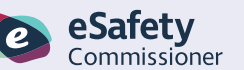

本課程由eSafety開發,是Be Connected措施的一部分。

**beconnected.esafety.gov.au**